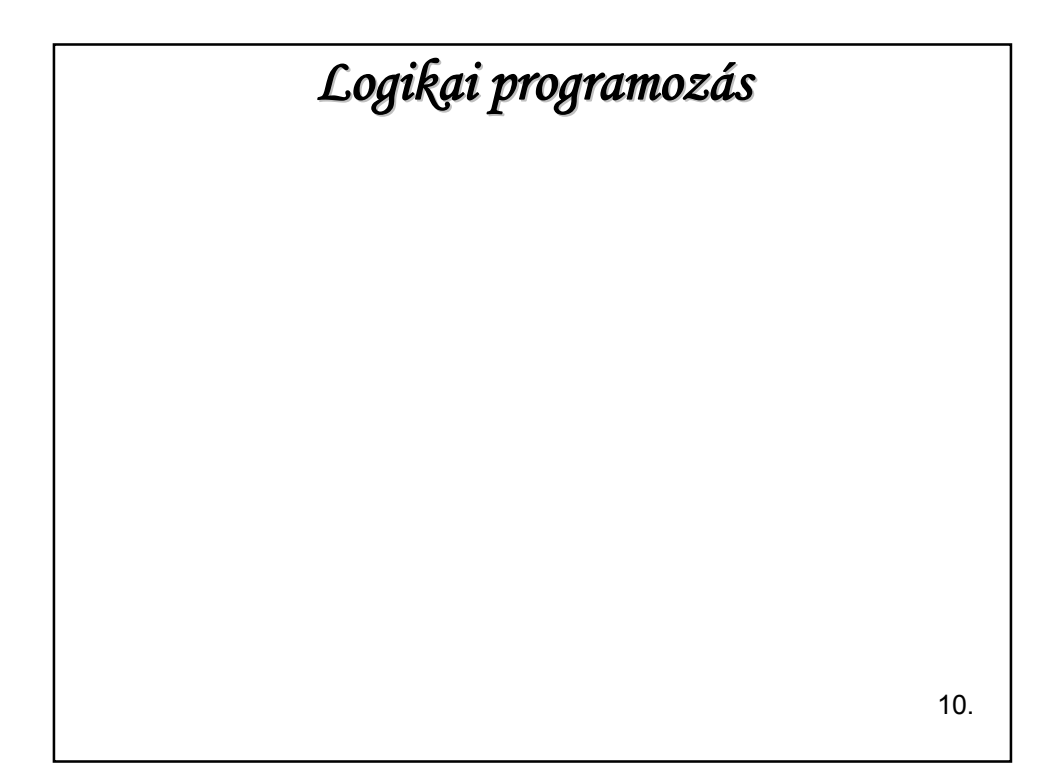

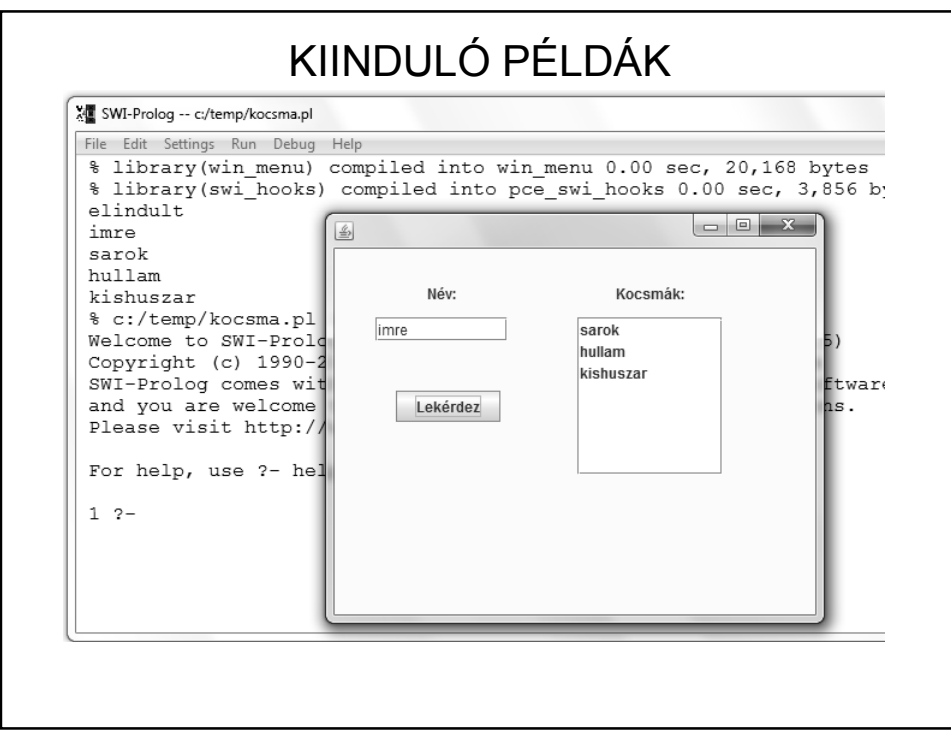

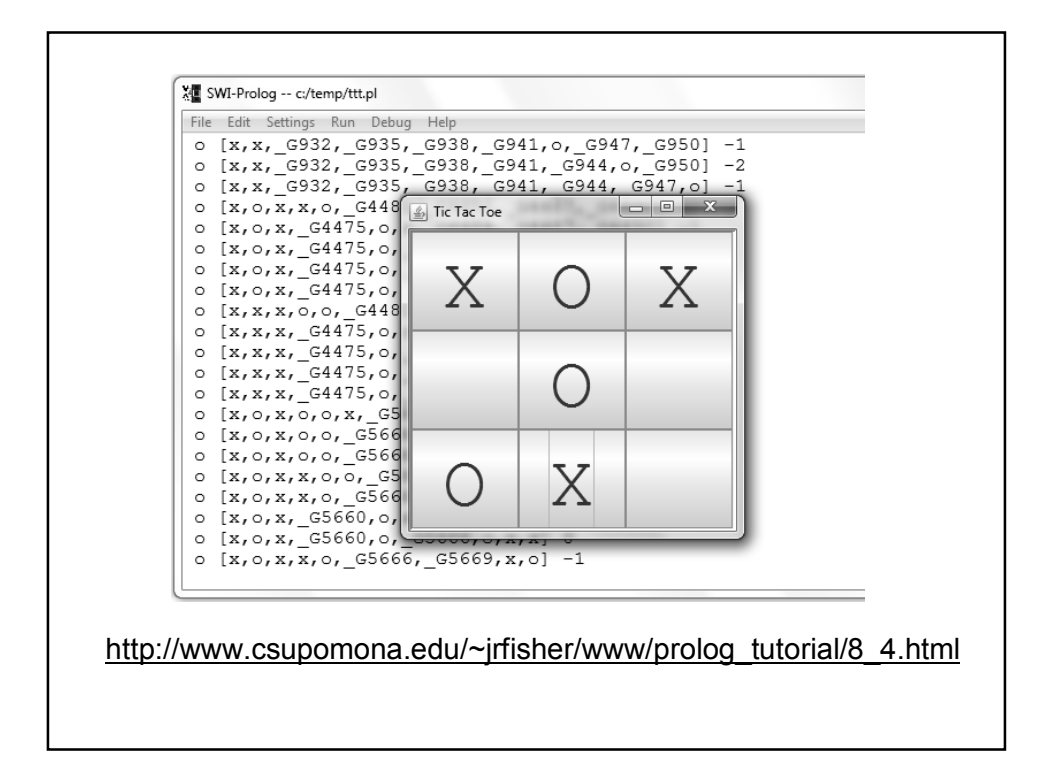

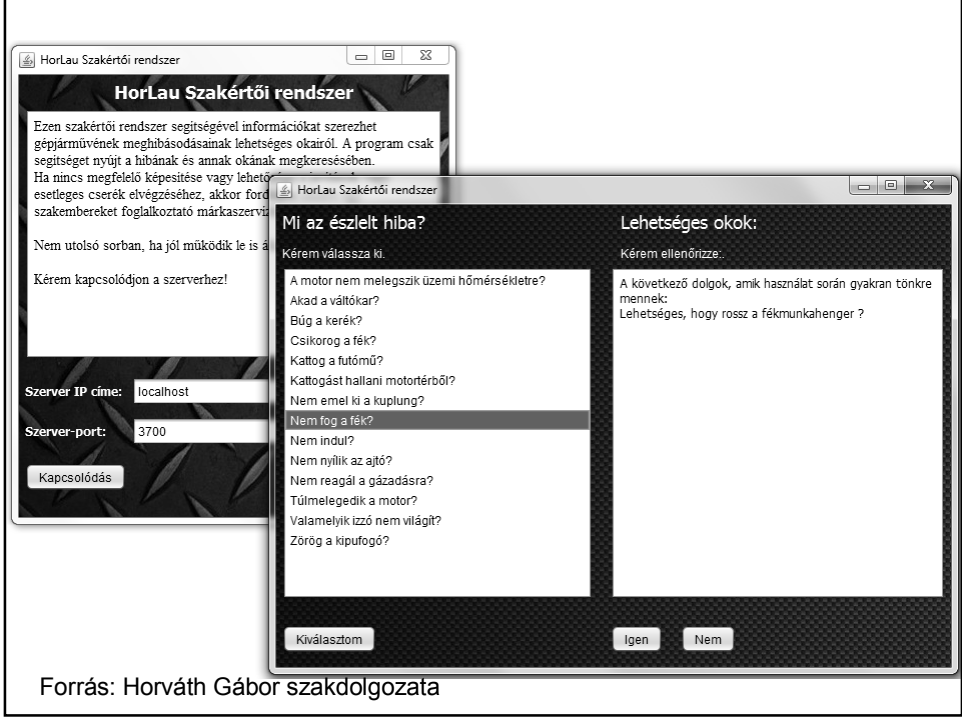

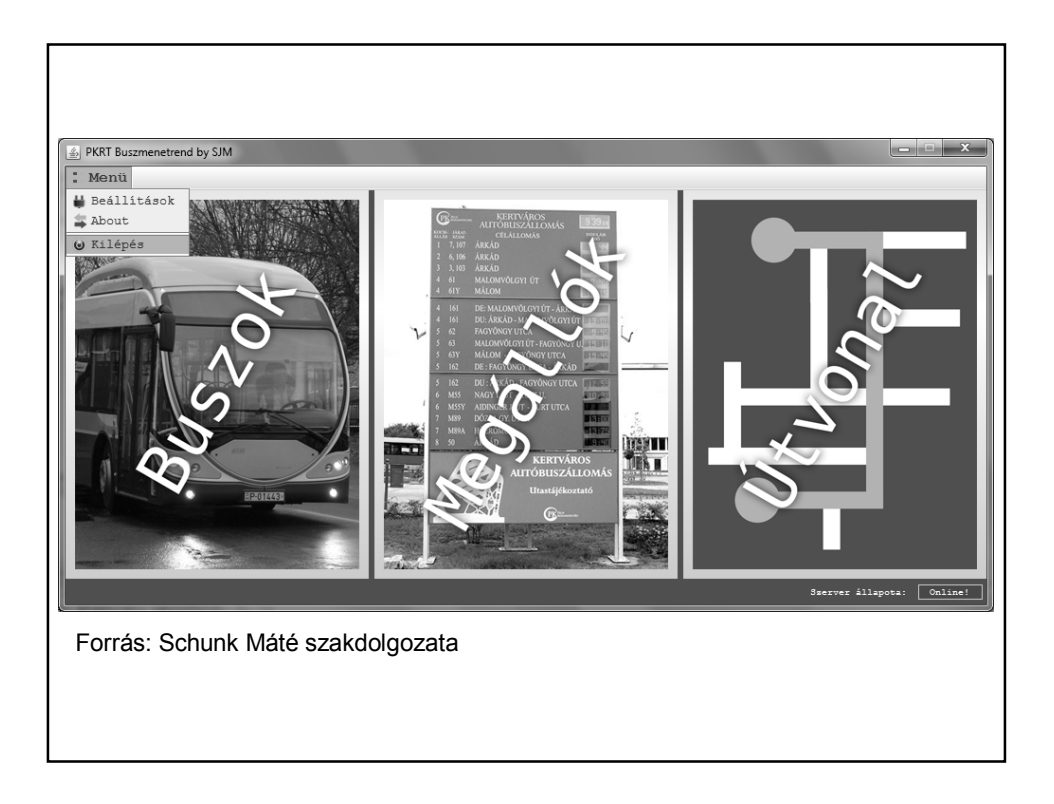

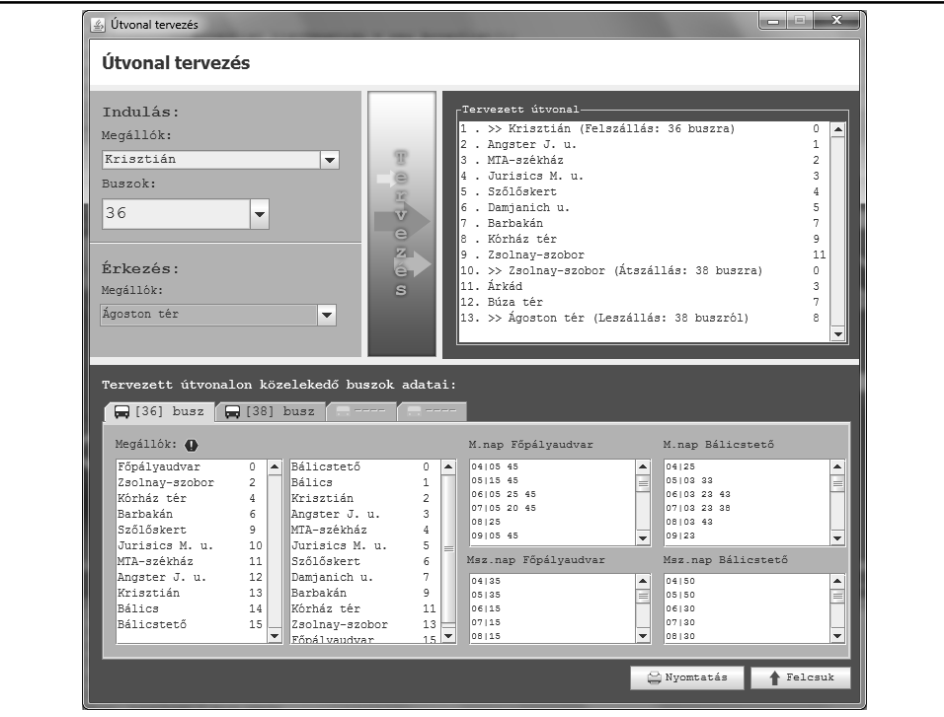

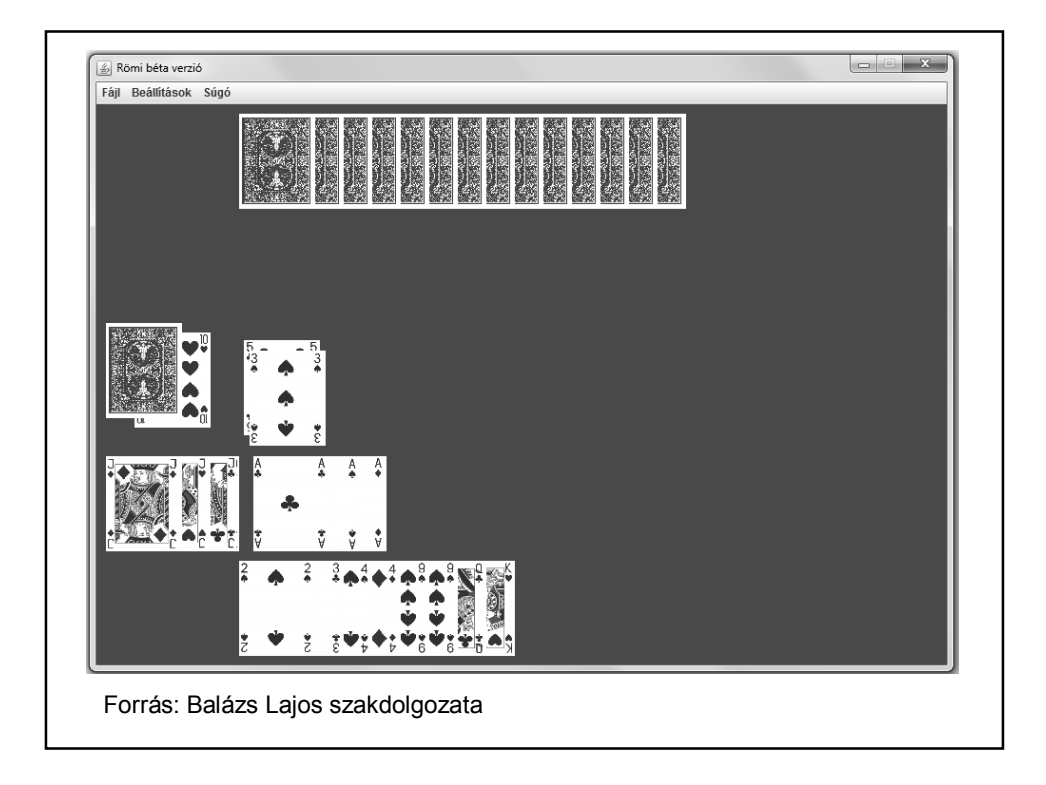

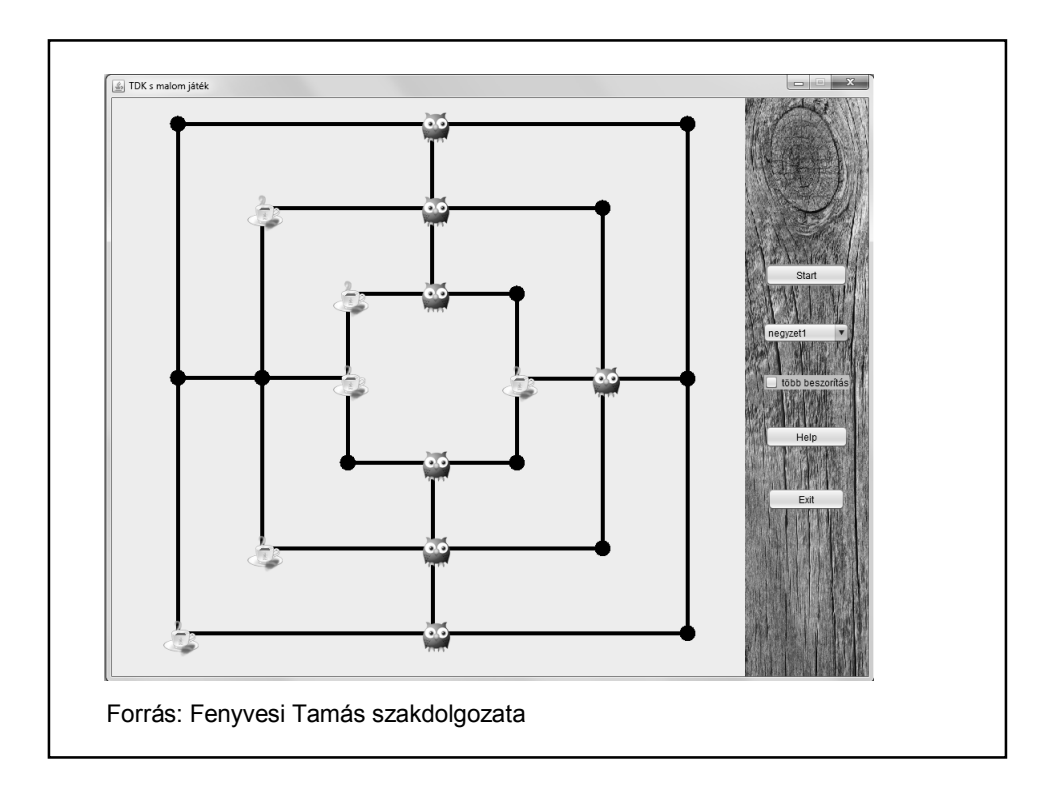

- 1. Kliens-szerver kapcsolat
- 2. JPL
- 3. egyéb

#### JAVA – PROLOG KAPCSOLAT

Szerver:

Ugyanolyan Java szerver, mint amilyet Java-ban tanultunk, egyetlen dologra kell odafigyelni:

Ha Prolog kliensnek küldünk üzenetet, akkor az üzenet végére pontot kell írnunk.

Ehhez a szerverhez bármilyen kliens kapcsolódhat, Java is és Prolog is.

Mi kell ahhoz, hogy létrejöjjön a kapcsolat?

Meg kell adni a szerver IP címét és a megfelelő portot, és definiálni kell a szükséges socketet.

Meg kell adni a szükséges input/output csatornákat.

connect(Port) : tcp\_socket(Socket), tcp\_connect(Socket,localhost:Port), % most a localhost-ra kapcsolódik tcp\_open\_socket(Socket,INs,OUTs), % megadjuk az Input/Output csatornákat assert(connectedReadStream(INs)), assert(connectedWriteStream(OUTs)), % tároljuk őket egy adatbázisban write(OUTs,prolog), % azonositja magat a szervernek küldött szóval nl(OUTs), % a sorvégjelet is kiküldi flush\_output(OUTs), % fizikailag is kiküldi sleep(1). % kis várakoztatás :- connect(3700).

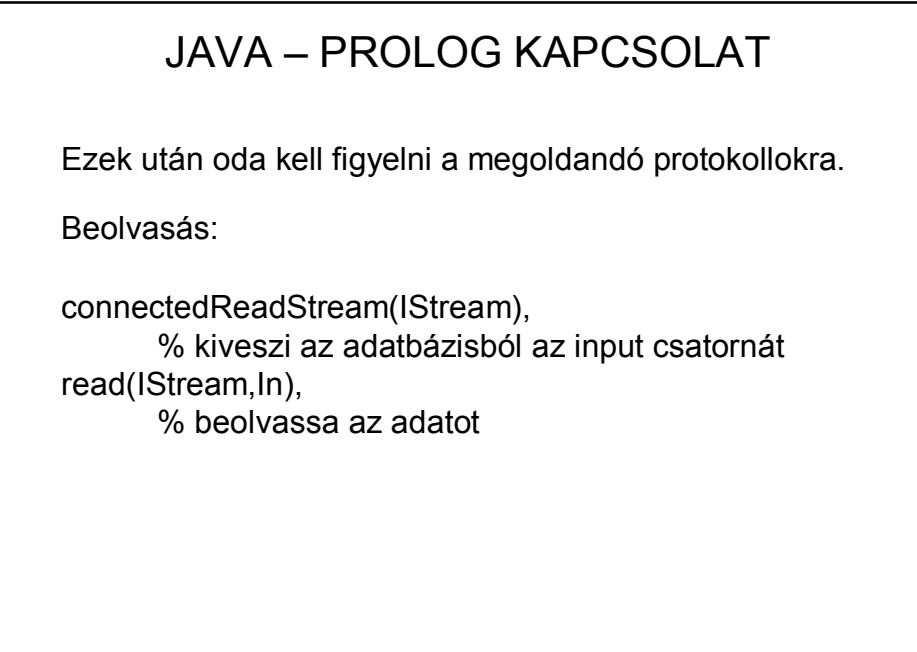

Ezek után oda kell figyelni a megoldandó protokollokra.

Kiíratás:

connectedWriteStream(OStream), % kiveszi az adatbázisból az output csatornát write(OStream,Out), nl(OStream), flush\_output(OStream), % kiírja rá az adatot (Out) és kiküldi fizikailag is

Példa:

Java szerver, Java ill. Prolog kliens.

A szerver beolvassa a klienstől kapott számot, és visszaadja annak négyzetét.

A Java kliens egyetlen beolvasott szám négyzetét kéri le, a Prolog kliens pedig elküldi a szervernek az első tíz számot, lekéri a négyzetüket és kiíratja.

```
start(Szam) :- Szam>10,writeln('vége').
start(Out) :- connectedWriteStream(OStream), 
                % kiveszi az adatbázisból az output csatornát
        write(OStream,Out), nl(OStream), flush_output(OStream),
                % kiírja rá az adatot (Out) és kiküldi fizikailag is
        connectedReadStream(IStream), read(IStream,In),
        % kiveszi az adatbázisból az input csatornát és beolvassa az
        % adatot
        writef('%w négyzete: %w \n',[Out,In]),
                % kiírja a képernyőre
        UjOut is Out+1, sleep(1),
                % várakozik, majd a következő számmal újra meghívja
                % az eljárást
        start(UjOut).
:- start(1).
        % ez is automatikusan indul
```

```
Szerver:
BufferedReader in …
PrintWriter out …
ID=in.readLine();
        // beolvassa a kliens azonosítóját
keres=in.readLine();
valasz= Integer.parseInt(keres);
valasz= valasz*valasz;
if(ID.equals("prolog")){
        out.println(String.valueOf(valasz)+'.');
        out.flush();
}else if(ID.equals("java")){
        out.println(String.valueOf(valasz));
        out.flush();
}
```
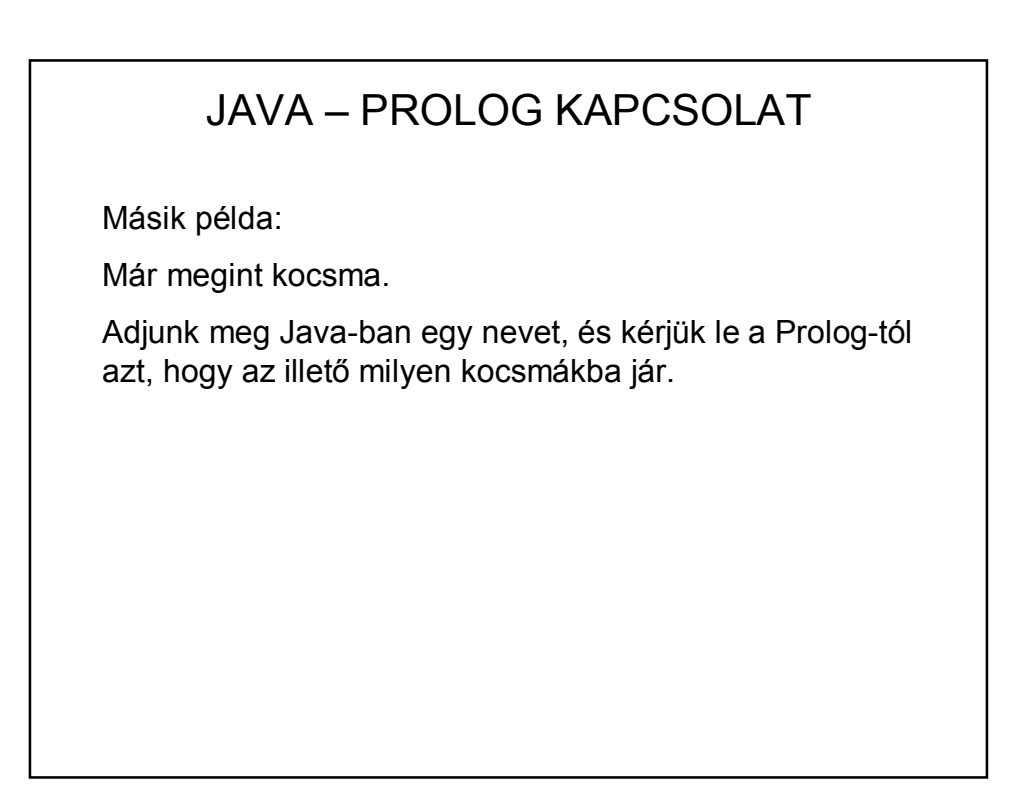

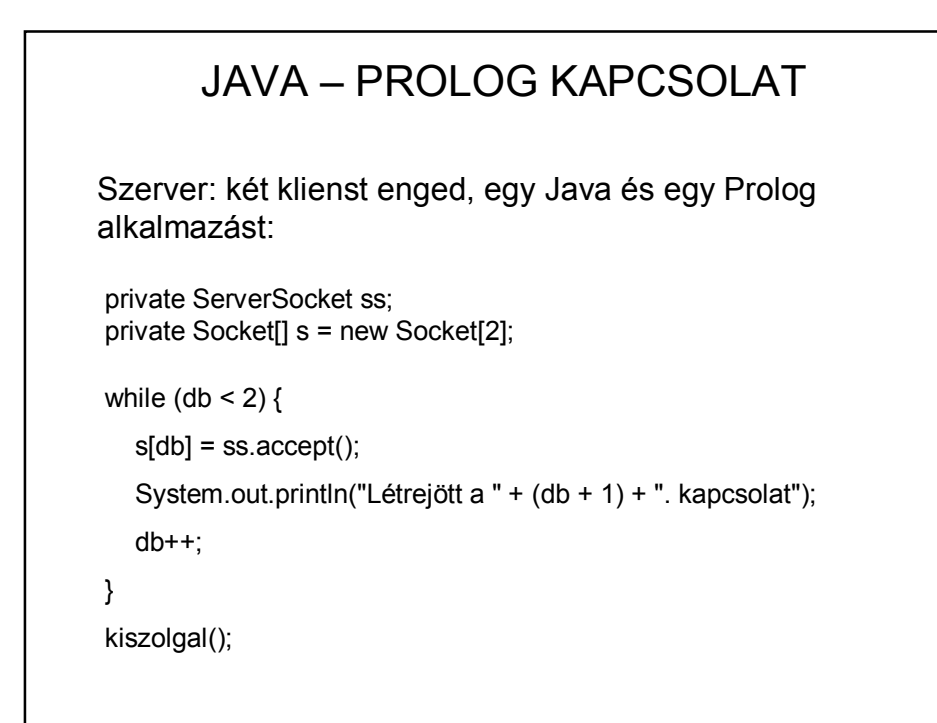

```
in1 = new BufferedReader(…(s[0].getInputStream()));
out1 = new PrintWriter(s[0].getOutputStream());
in2 = new BufferedReader(…(s[1].getInputStream()));
out2 = new PrintWriter(s[1].getOutputStream());
ID1 = in1.readLine();
          // azonosítja a klienst
ID2 = in2.readLine();
       if (ID1.equals("java")) {
          inp = in2;
          outp = out2;
          inj = in1;outj = out1;} else {
          inp = in1;outp = out1;
          inj = in2;
          outi = out2;
       }
```
start :- writeln('elindult'), connectedReadStream(IStream), read(IStream,Nev), writeln(Nev), forall(jar(Nev,Kocsma), ki(Kocsma)), connectedWriteStream(OStream), write(OStream,vege), nl(OStream), flush\_output(OStream). ki(Kocsma) : connectedWriteStream(OStream), write(OStream,Kocsma), nl(OStream), flush\_output(OStream). :- start.

### JAVA – PROLOG KAPCSOLAT

A szerver-kliens kapcsolat során el kell indítani a

- szervert
- Java klienst
- Prolog klienst

Nehézkes, elavult.

## JAVA – PROLOG KAPCSOLAT (2) Korszerűbb megoldás: JPL Kétirányú Java-Prolog kapcsolat. Eszköze: swipl\lib\jpl.jar Használatához be kell állítani a path-ban: C:\Program Files\swipl\bin; C:\Program Files\swipl\lib\jpl.jar; C:\Program Files\Java\jdk1.7.0\_51\bin; (vagy újabb – de ez úgyis be van  $\circledcirc$ ) + NetBeans Libraries\Add Jar (hozzáadni a jpl.jar-t) vagy Maven beállítás

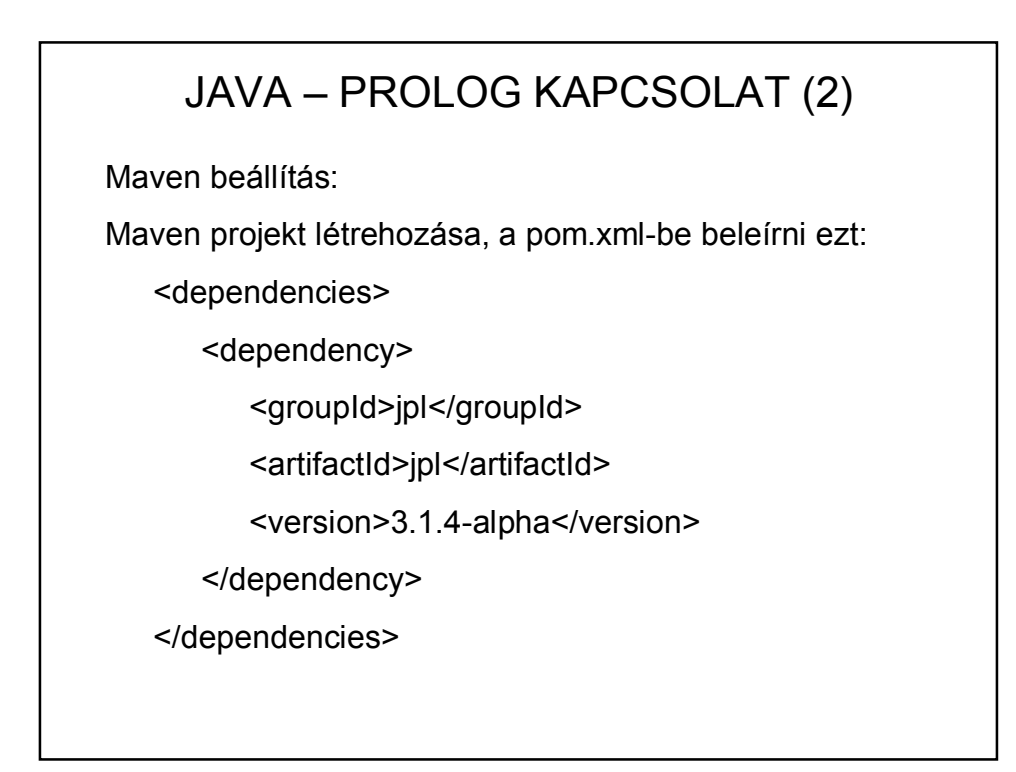

Ez a kapcsolat csak a 6-os SWI verzióig működik.

A 7… verziókban (2015 nyarától) már a JPL7 szerepel, ahhoz nem jó ez a függőség. (Újabbat nem találtam  $\circledcirc$ )

Használatához mintapéldák pl. itt:

https://github.com/SWI-Prolog/packagesjpl/tree/8fc80a5d946ece7c16efb7d895420b7604485bd8

https://github.com/SWI-Prolog/packages-jpl/tree/master/examples/java

doksi: http://jpl7.org/

Megjegyzés: vagy mindkettő 32 bites vagy mindkettő 64 bites legyen.

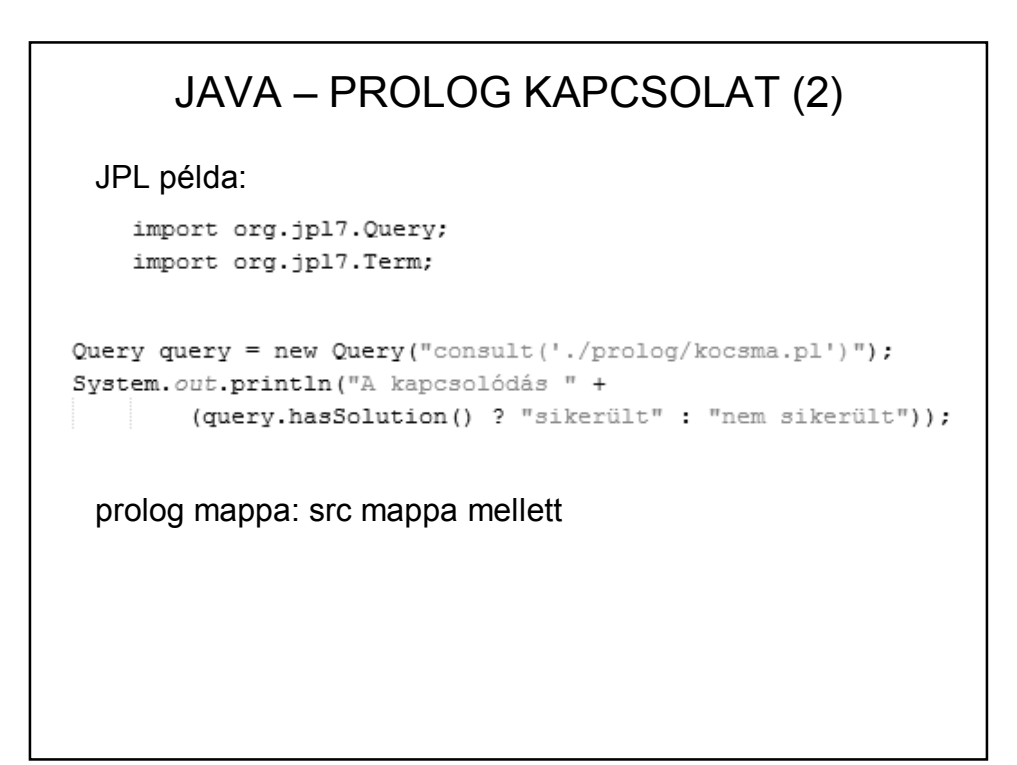

JPL példa:

```
query = new Query("jar(Ki, Hova)");
System.out.println("A kocsmába járók:");
Map<String, Term> megoldas;
while (query.hasMoreSolutions()) {
    megoldas = query.nextSolution();
    System.out.println("Ki = " + megoldas.get("Ki")
       + ", Hova = " + megoldas.get ("Hova"));
ķ,
```
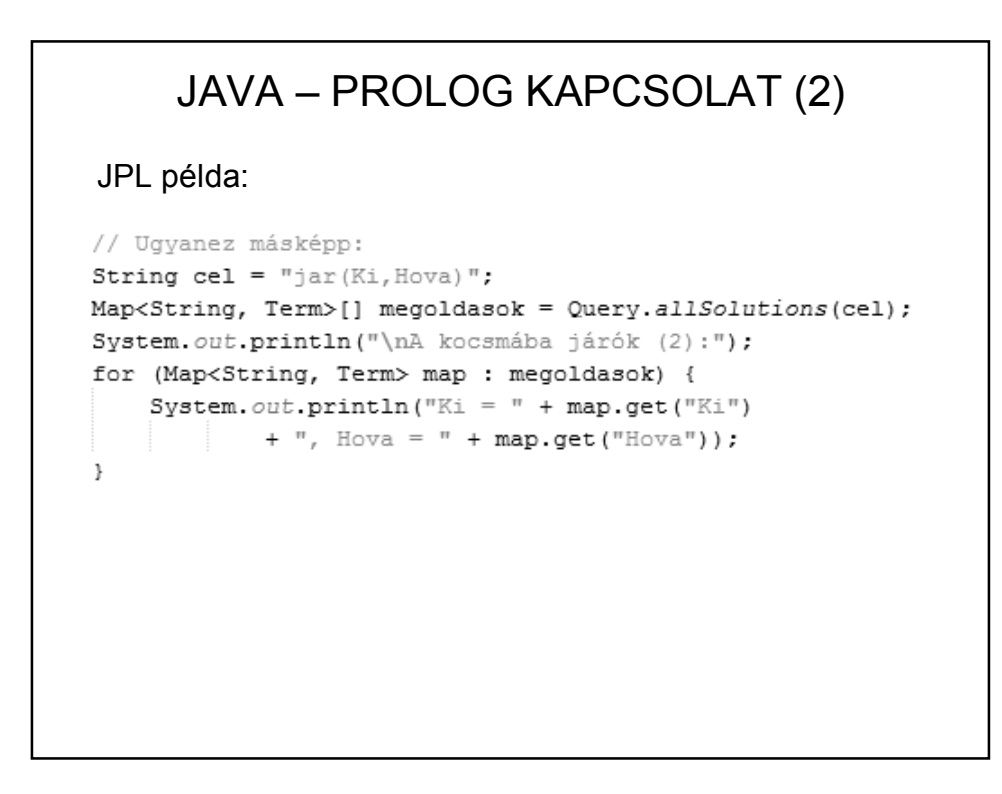

```
Scanner scanner = new Scanner (System.in) ;<br>System.out.print ("\nKérem adja meg, kire kíváncsi! ") ;
try {
    String nev = scanner.nextLine();
    String kerdes = "jar('" + nev + "', Hova).";
    Query q = new Query(kerdes);
    if (!q.hasSolution()) {
        System.out.println("Nincs ilyen ember");
    } else {
         System.out.println(nev + " kedvenc kocsmái:");
         while (q.hasMoreSolutions()) {
             System.out.println(q.nextSolution().get("Hova"));
         \mathcal{F}\,} catch (Exception e) {
    e.printStackTrace();
\}
```
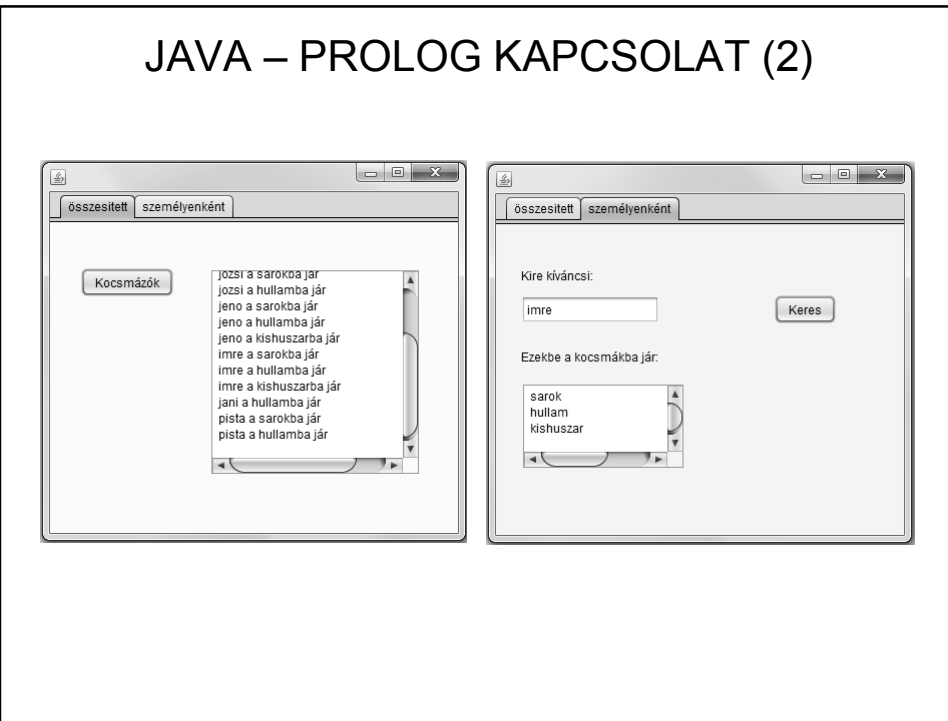

```
private void btnKocsmazokActionPerformed(java.awt.event.ActionEvent evt) {
```

```
String cel = "jar (Ki, Hova)";
Map<String, Term>[] megoldasok = Query.allSolutions(cel);
```
-3

 $\mathcal{L}$ 

```
for (Map<String, Term> megoldas : megoldasok) {
    txtEredmenyek.append( megoldas.get("Ki") +
                  " a " + megoldas.get ("Hova") + "ba jár\n");
```
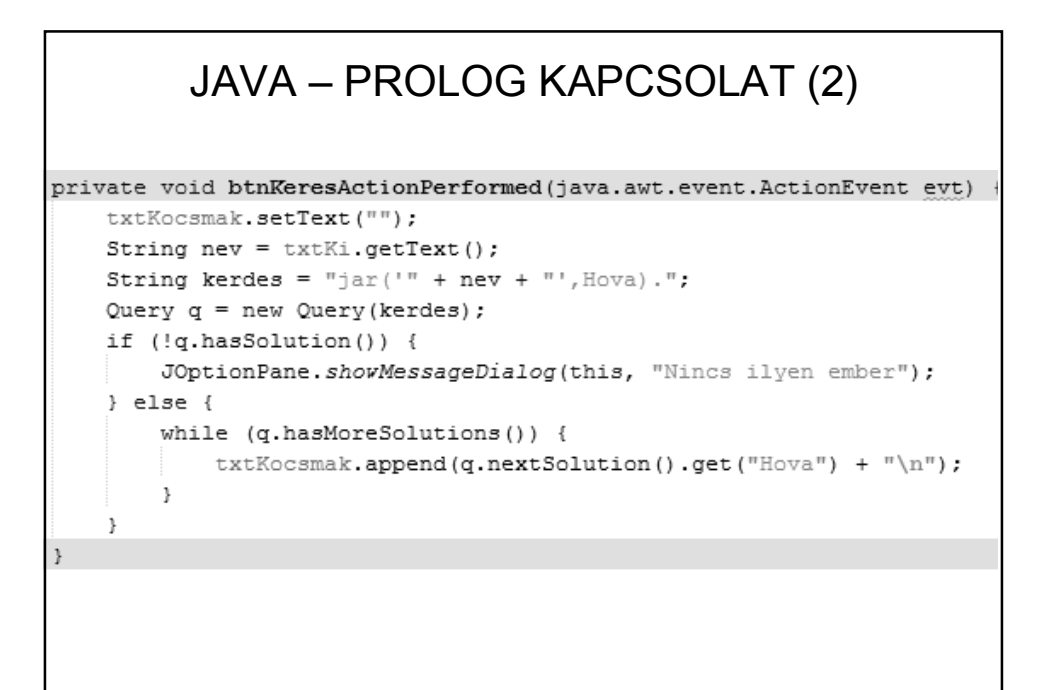

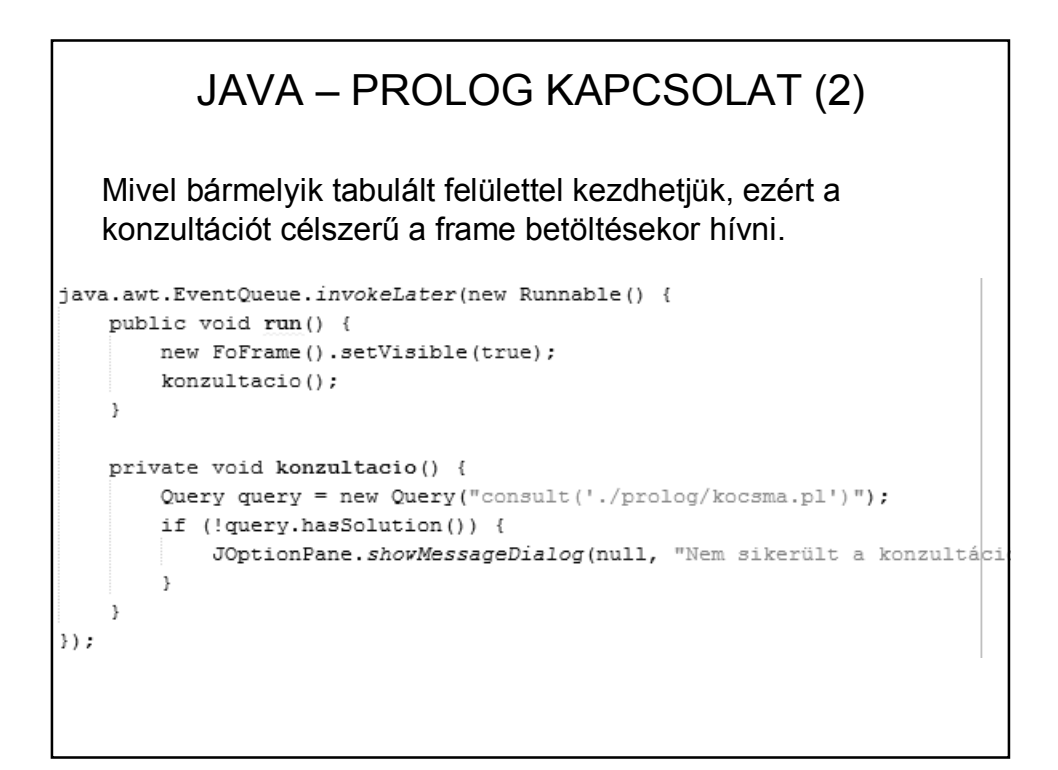

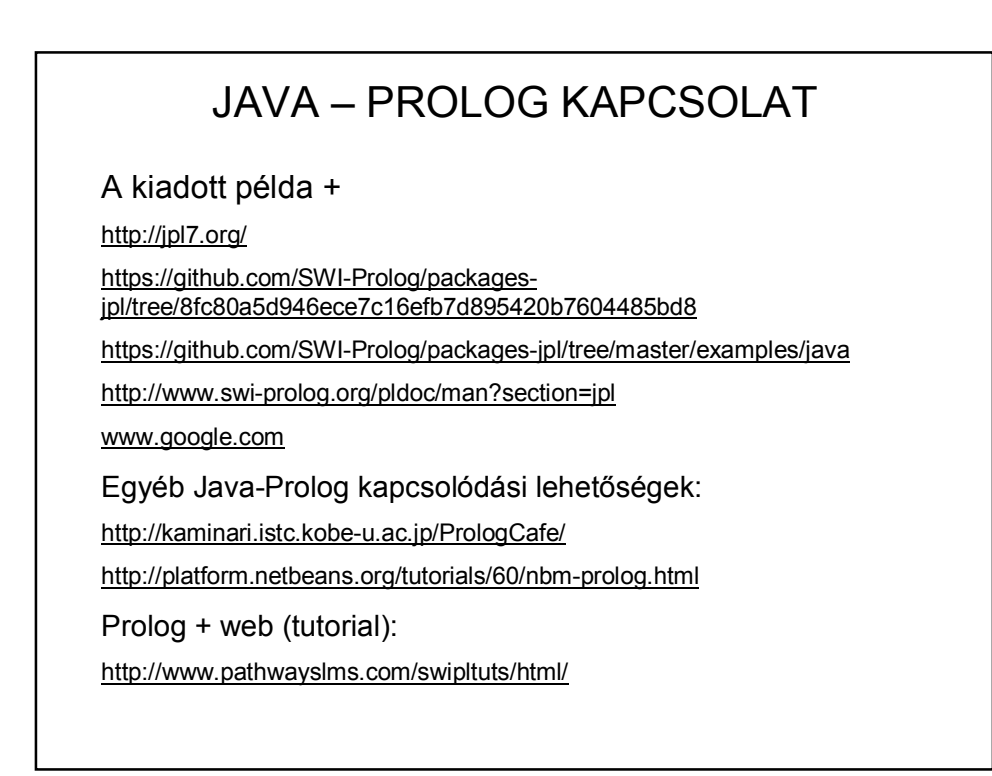

# EGY KIS KITEKINTÉS Néhány alkalmazási terület: • Szakértői rendszerek • Nyelvészeti alkalmazások • Ontológiák, szemantikus web alapja Ontológia (nagyon pongyolán): fogalmak, viszonyok leírására szolgáló rendszer (a programspecifikáció általánosítása). Szemantikus web (nagyon pongyolán): tartalomra alapozott internetes keresési technológiák.

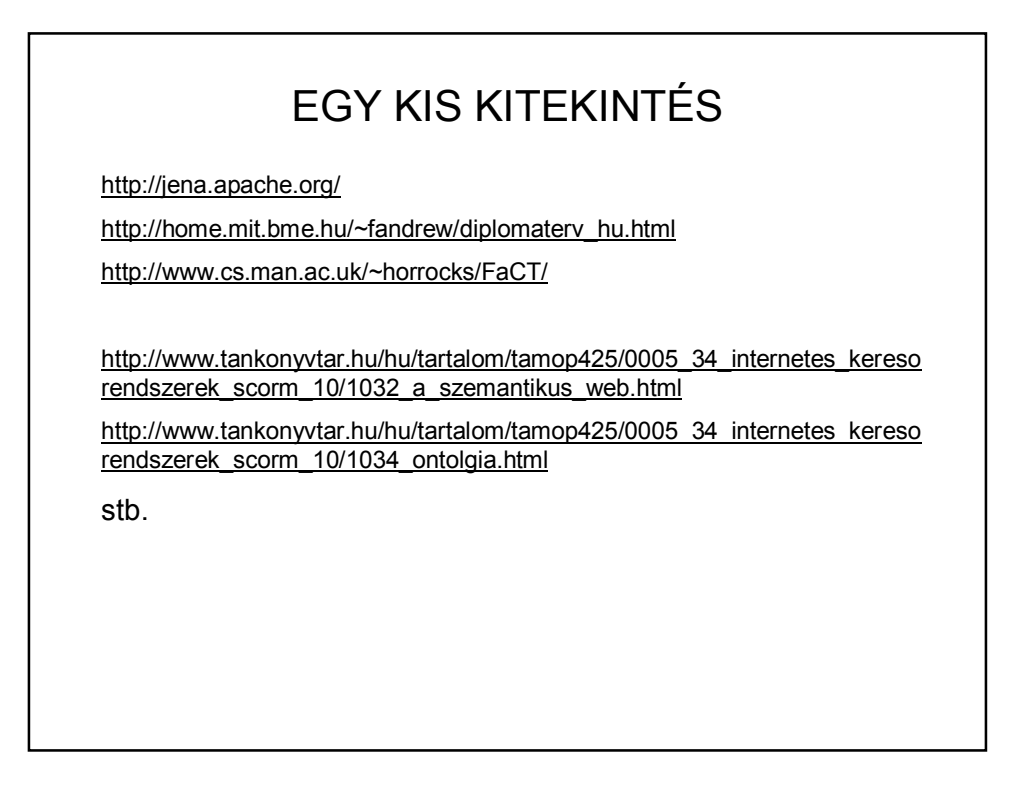